# SWITCH edu-ID Comment créer un compte

*Pour pouvoir utiliser la plateforme de recherche swisscovery, vous devez vous enregistrer vous-mêmes sur SLSP.*

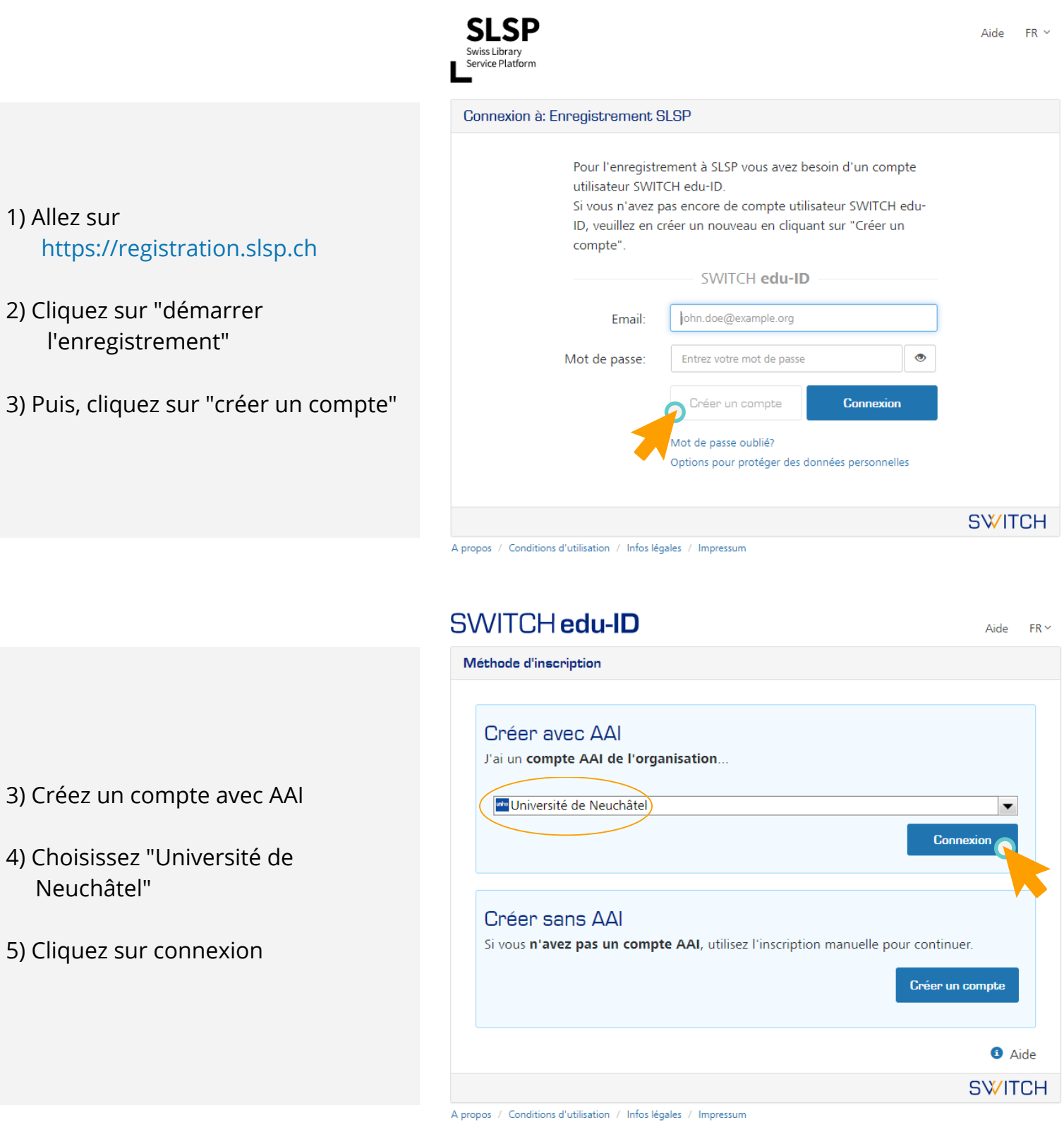

## SWITCH edu-ID Comment créer un compte

- 6) Remplissez les champs avec votre identifiant UNINE et votre mot de passe UNINE
- 7) Cliquez sur "connexion"
- 8) Descendez au bas de la page et cliquez sur "accepter"

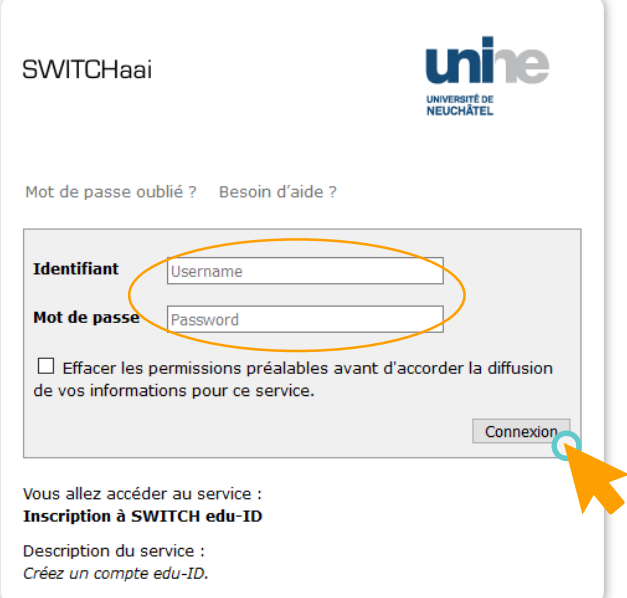

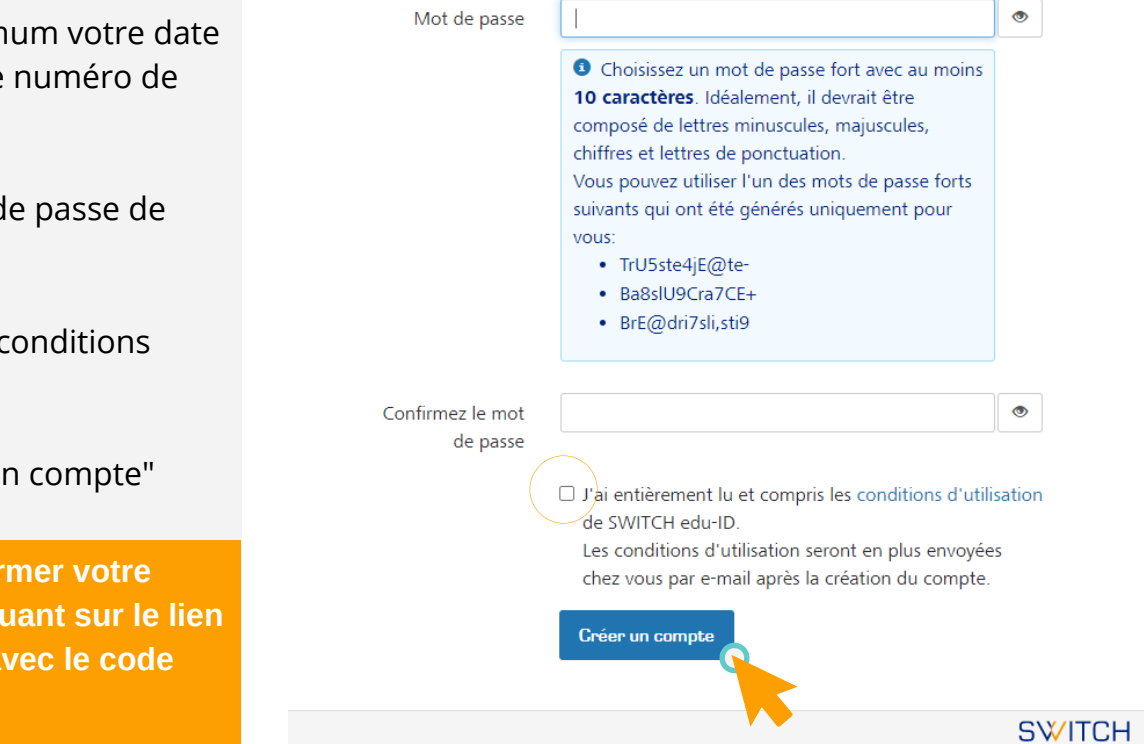

- 9) Renseignez au minim de naissance et votre téléphone
- 10) Choisissez un mot d votre choix
- 11) Cochez la case des o d'utilisation
- 12) Cliquez sur "créer u

**N'oubliez pas de confir enregistrement en cliq envoyé par e-mail ou a envoyé par sms !**

SWITCH edu-ID Comment créer un compte

- Connexion à: Enregistrement SLSP 13) Retournez sur Pour l'enregistrement à SLSP vous avez besoin d'un compte https://registration.slsp.ch utilisateur SWITCH edu-ID. Si vous n'avez pas encore de compte utilisateur SWITCH edu-ID, veuillez en créer un nouveau en cliquant sur "Créer un 14) Remplissez les champs avec votre compte". adresse e-mail UNINE et le même SWITCH edu-ID mot de passe que lors de la Email lohn.doe@example.org création de votre compte SWITCH Mot de passe Entrez votre mot de passe edu-ID Connexion Créer un compte 15) Cliquez sur "connexion" Mot de passe oublié? Options pour protéger des données personnelles 16) Descendez au bas de la page et cliquez sur "accepter" **SWITCH** 
	- A propos / Conditions d'utilisation / Infos légales / Impressum

- 15) Remplissez le champ avec votre numéro de carte de bibliothèque. **Attention, il s'agit du numéro sous le code-barre de votre carte Capucine**
- 16) Cochez la case concernant les conditions d'utilisation
- 17) Cliquez sur "s'inscrire"

**Les bibliothécaire sont à votre disposition pour toute question ou renseignements supplémentaires**

### Numéro de carte de bibliothèque :

## Numéro de carte de biblio

Si vous possédez une carte de bibliothèque non répertoriée, veuillez indiquer le numéro de cette carte. Si vous n'êtes pas sûr du numéro à indiquer, veuillez contacter votre bibliothèque.

 $FR \sim$ Aide

L'emprunt de livres dans une bibliothèque devient plus facile avec une carte de bibliothèque.

### **Conditions d'utilisation**

 $\rfloor$ J'accepte que les données ci-dessus soient transférées de mon compte d'utilisateur SV bibliothèque exploité par le SLSP pour le compte des institutions affiliées, qu'elles puissen traitées dans le cadre du système de gestion de bibliothèque.

Pour plus d'informations sur la transmission et le traitement de vos données dans le cadre par le SLSP pour le compte des institutions affiliées, veuillez vous référer à la politique de c

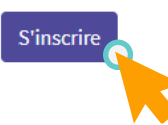